遊走深水埗

EduVenture®VR 教件下載 | 網 上 教 學 版

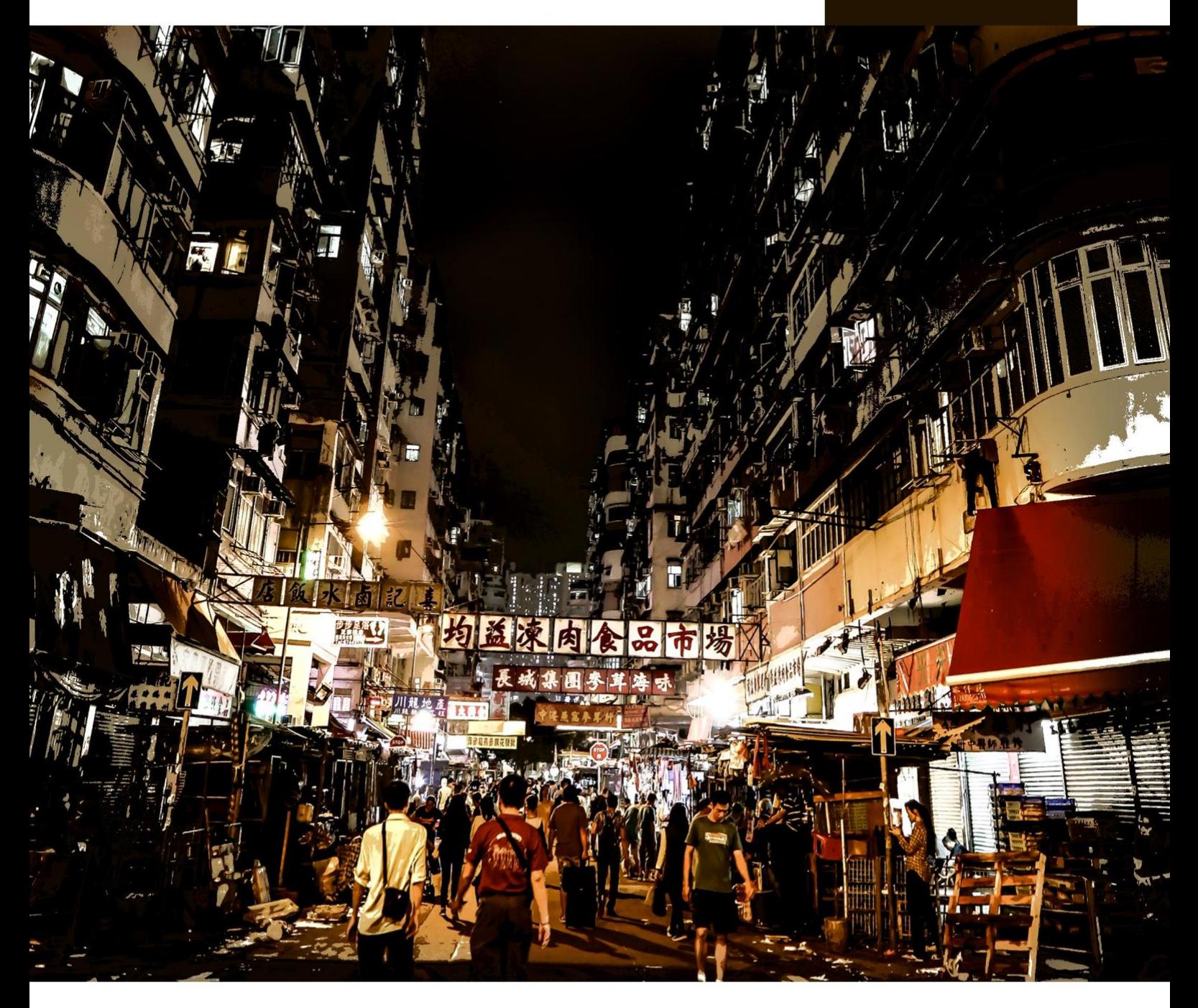

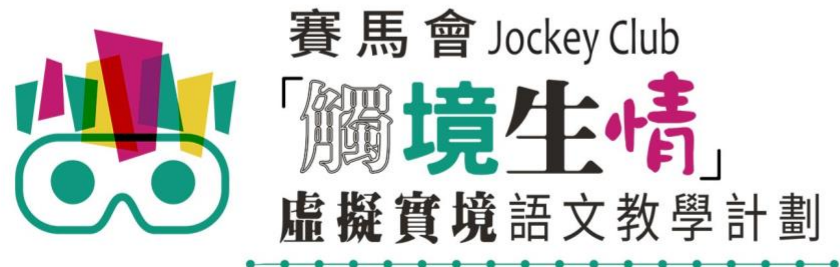

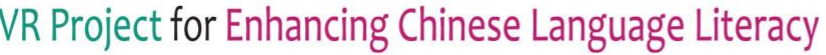

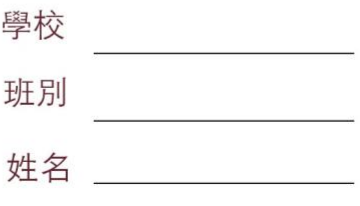

## **EduVenture®VR 教件下載**

「遊走深水埗」 ( 網上教學版 ) 共有 2 個 VR 教件, 詳情如下:

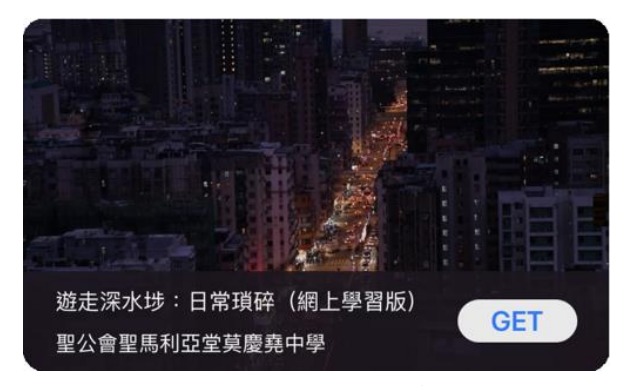

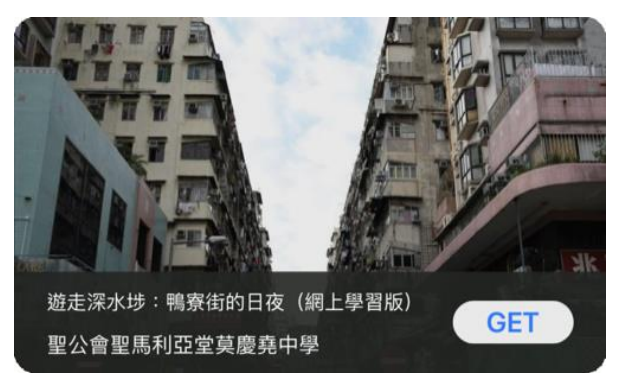

遊走深水埗:日常瑣碎(網上學習版) 遊走深水埗:鴨寮街的日夜(網上學習版)

 $\circledcirc$ (1) 請先在裝置內安裝EduVenture®VR應用程式 **ios Google Play APK** 二維碼 在 App Store 搜尋 在 Google Play 搜尋 **搜尋下** 直接下載並安裝於裝置內 "EduVenture VR"下載 "EduVenture VR"下載 **載**

以「VR 學習體驗(鹽田梓)」為例,

(2) 搜尋教件名稱並下載教件

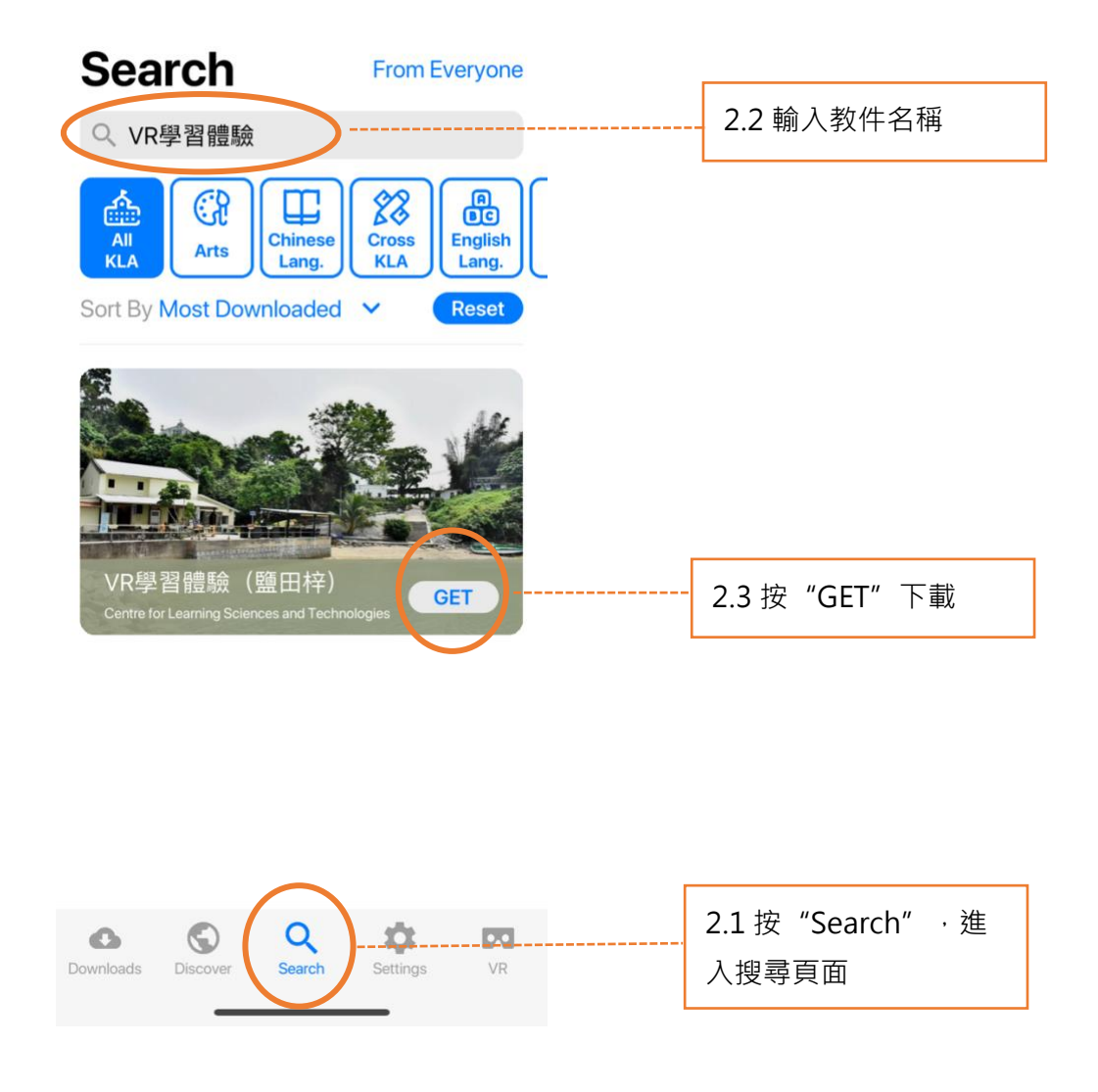

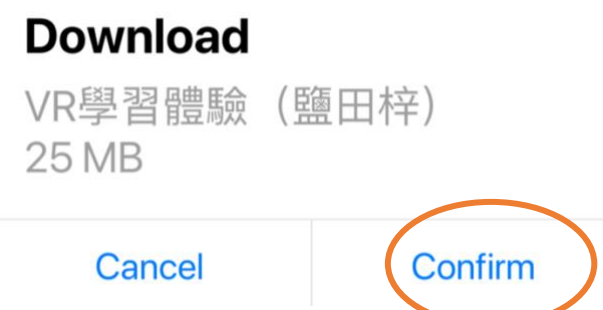

(4) 完成下載後,選擇應用程式左下角**Downloads**查看已下載的教件。

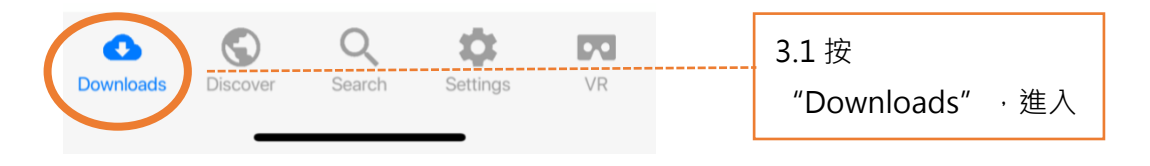

Downloads

Select

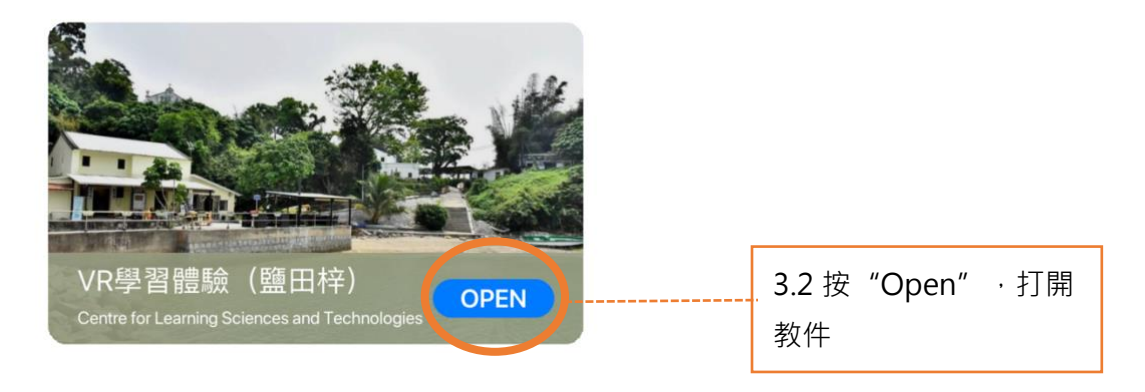

捐助機構

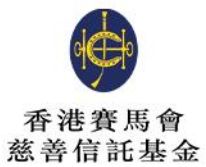

支持單位

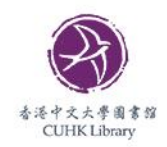

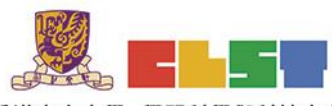

香港中文大學 學習科學與科技中心 **Centre for Learning Sciences and Technologies<br>The Chinese University of Hong Kong** 

協作單位

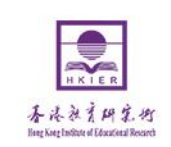

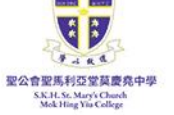

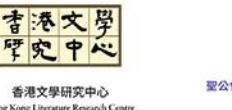

.<br>Cong Literi

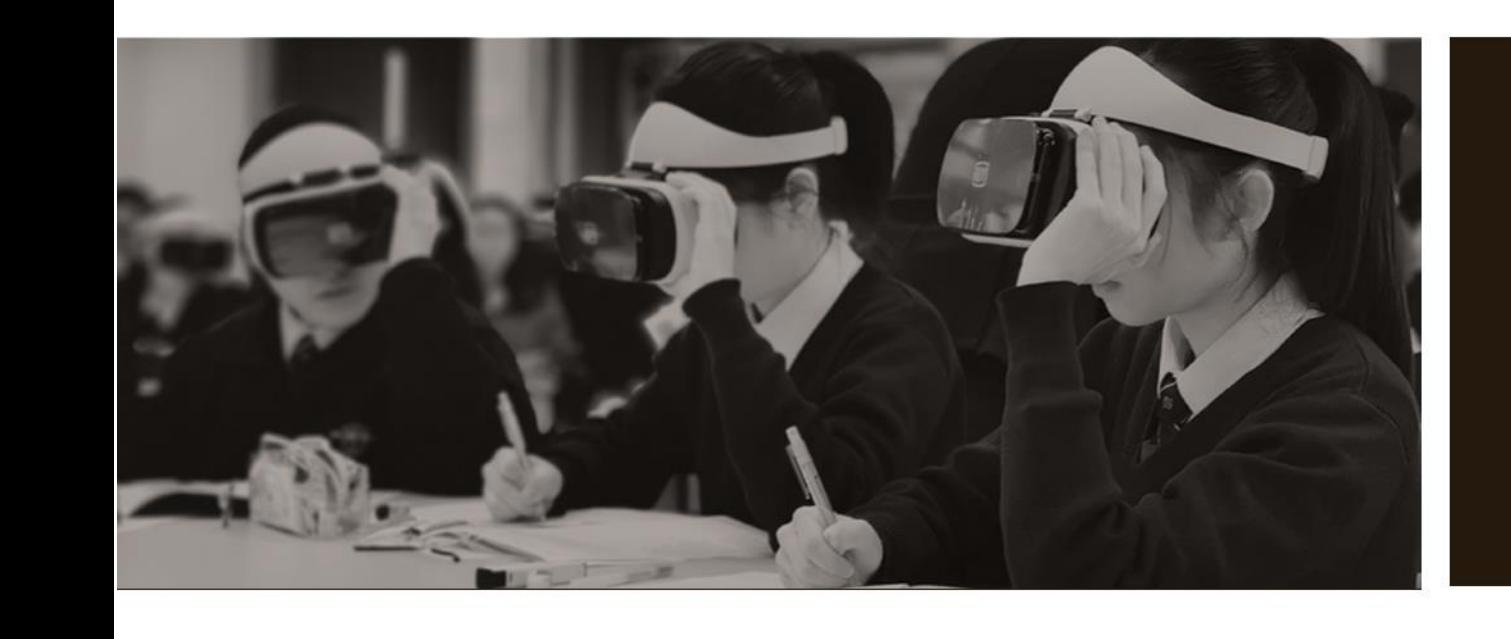

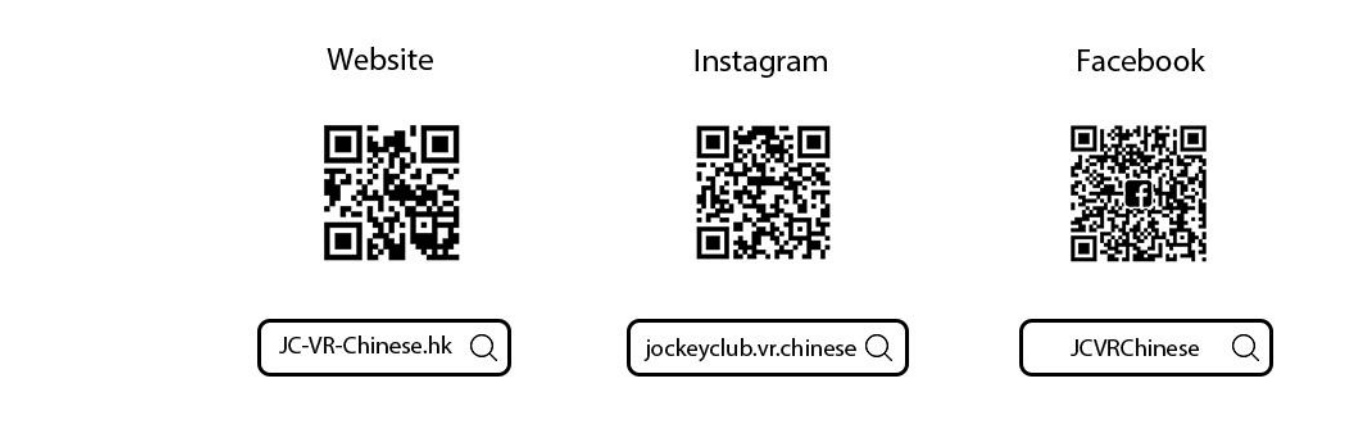

## 主辦機構

關於我們